# Time Series Analysis in dplR

# Andy Bunn Mikko Korpela

Processed with dplR 1.7.1 in R version 3.6.2 (2019-12-12) on March 18, 2020

#### Abstract

In this vignette we cover some of the basic time series tools in dplR (and in R to a much lesser extent). These include spectral analysis using redfit and wavelets. We also discuss fitting AR and ARMA.

# Contents

| 1        | Introduction            | <b>2</b> |
|----------|-------------------------|----------|
|          | 1.1 What Is Covered     | 2        |
|          | 1.2 Citing dplR and R   | 2        |
| <b>2</b> | Data Sets               | 3        |
| 3        | Characterizing the Data | 5        |
| 4        | Frequency Domain        | 8        |
| 5        | Conclusion              | 13       |

#### 1 Introduction

#### 1.1 What Is Covered

The Dendrochronology Program Library in R (dplR) is a package for dendrochronologists to handle data processing and analysis. This document gives an introduction of some of the functions dealing with time series in dplR. This vignette does not purport to be any sort of authority on time series analysis at all! There are many wonderful R-centric books on time series analysis that can tell you about the theory and practice of working with temporal data. For heaven's sake, do not rely on this document!

#### 1.2 Citing dplR and R

The creation of dplR is an act of love. We enjoy writing this software and helping users. However, neither of us is among the idle rich. Alas. We have jobs and occasionally have to answer to our betters. There is a nifty citation function in R that gives you information on how to best cite R and, in many cases, its packages. We ask that you please cite dplR and R appropriately in your work. This way when our department chairs and deans accuse us of being dilettantes we can point to the use of dplR as a partial excuse.

```
> citation()
To cite R in publications use:
  R Core Team (2019). R: A language and environment
  for statistical computing. R Foundation for
  Statistical Computing, Vienna, Austria. URL
  https://www.R-project.org/.
A BibTeX entry for LaTeX users is
  @Manual{,
    title = {R: A Language and Environment for Statistical Computing},
    author = {{R Core Team}},
    organization = {R Foundation for Statistical Computing},
    address = {Vienna, Austria},
    year = \{2019\},\
    url = {https://www.R-project.org/},
  }
We have invested a lot of time and effort in creating
```

```
> citation("dplR")
Bunn AG (2008). "A dendrochronology program library in
R (dplR)." _Dendrochronologia_, *26*(2), 115-124. ISSN
1125-7865, doi: 10.1016/j.dendro.2008.01.002 (URL:
https://doi.org/10.1016/j.dendro.2008.01.002).
Bunn AG (2010). "Statistical and visual crossdating in
R using the dplR library." _Dendrochronologia
```

R using the dplR library." \_Dendrochronologia\_, \*28\*(4), 251-258. ISSN 1125-7865, doi: 10.1016/j.dendro.2009.12.001 (URL: https://doi.org/10.1016/j.dendro.2009.12.001).

Andy Bunn, Mikko Korpela, Franco Biondi, Filipe Campelo, Pierre Mérian, Fares Qeadan and Christian Zang (2020). dplR: Dendrochronology Program Library in R. R package version 1.7.1. https://github.com/AndyBunn/dplR

To see these entries in BibTeX format, use 'print(<citation>, bibtex=TRUE)', 'toBibtex(.)', or set 'options(citation.bibtex.max=999)'.

#### 2 Data Sets

Throughout this vignette we will use the onboard data set co021 which gives the raw ring widths for Douglas fir *Pseudotsuga menziesii* at Mesa Verde in Colorado, USA. There are 35 series spanning 788 years.

It is a beautifully sensitive series with long segment lengths, high standard deviation (relative to ring widths), large first-order autocorrelation, and a high mean interseries correlation ( $r \approx 0.84$ ). The data are plotted in Figure  $\Pi$ .

```
> library(dplR)
> data(co021)
> co021.sum <- summary(co021)
> mean(co021.sum$year)

[1] 564.9143
> mean(co021.sum$stdev)

[1] 0.3231714
> mean(co021.sum$median)
```

[1] 0.3211429

> mean(co021.sum\$ar1)

[1] 0.6038

> mean(interseries.cor(co021)[, 1])

[1] 0.8477981

> plot(co021, plot.type="spag")

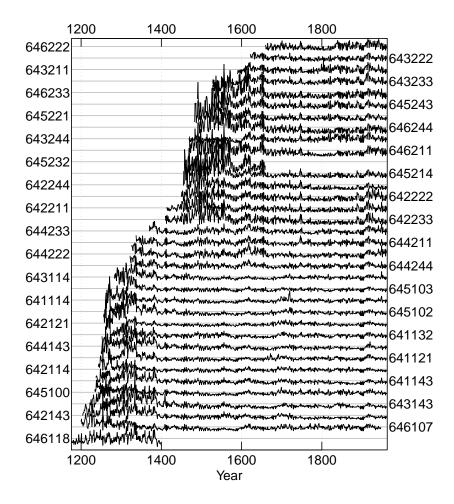

Figure 1: A spaghetti plot of the Mesa Verde ring widths.

By the way, if this is all new to you – you should proceed immediately to a good primer on dendrochronology like Fritts (2001).

This vignette is not intended to teach you about how to do treering analysis. It is intended to teach you how to use the package.

Let us make a mean-value chronology of the co021 data after detrending each series with a frequency response of 50% at a wavelength of 2/3 of each series's length. The chronology is plotted in Figure 2.

- > co021.rwi <- detrend(co021, method="Spline")</pre>
- > co021.crn <- chron(co021.rwi, prefix="MES")</pre>
- > plot(co021.crn, add.spline=TRUE, nyrs=64)

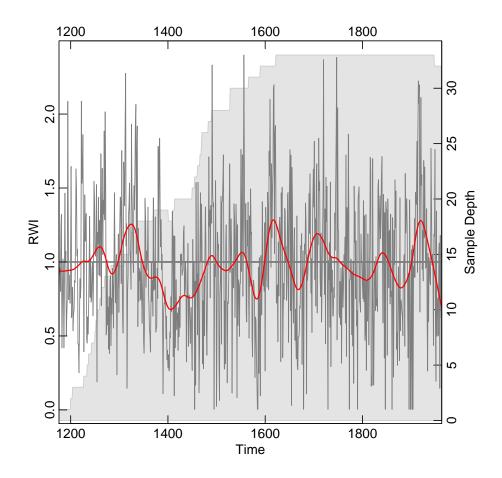

Figure 2: The Mesa Verde chronology.

### 3 Characterizing the Data

Let's start with a quick exploratory data analysis into the time-series process. The co021.crn object has two columns, the first giving the chronology and

the second the sample depth during that year. We will start our analysis on the chronology by looking at its autocorrelation structure using R's acf and pacf functions.

```
> dat <- co021.crn[, 1]
> op <- par(no.readonly = TRUE) # Save to reset on exit
> par(mfcol=c(1, 2))
> acf(dat)
> pacf(dat)
> par(op)
```

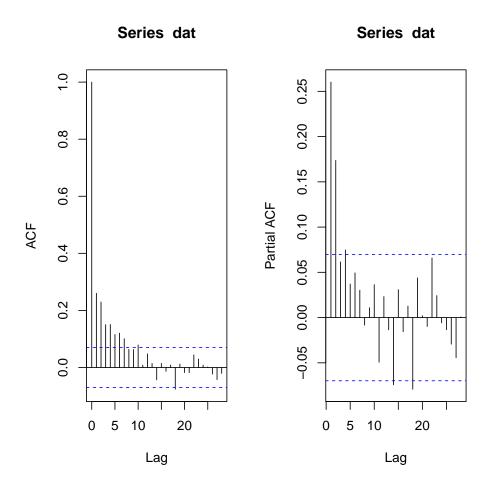

Figure 3: ACF and PACF plots of the Mesa Verde chronology.

The ACF function indicates significant autocorrelation out to a lag of about 10 years (which is not uncommon in tree-ring data) while the PACF plot suggests that the persistence after lag 4 is due to the propagation of the autocorrelation at earlier lags (Figure 3). And one could very well argue

that the best model here is an AR(2) model given the marginal significance of the PACF value at lags 3 and 4. After all, you can get three opinions by asking one statistician to look a time series. But we digress.

We now have the first bit of solid information about the time-series properties of these data, it looks like they fit an AR(4) model. But, R being R, there are many other ways to check this. The easiest way is to use the ar function which fits an autoregressive model and selects the order by AIC.

Indeed, ar produces an AR(4) model. We can do the same sort of analysis by automatically fitting an ARMA model using the auto.arima function in the package "forecast".

```
> if (require("forecast", character.only = TRUE) &&
      packageVersion("forecast") >= "3.6") {
      dat.arima <- auto.arima(dat, ic="bic")</pre>
      summary(dat.arima)
      head(residuals(dat.arima))
      coef(dat.arima)
      acf(residuals(dat.arima),plot=FALSE)
+ }
Series: dat
ARIMA(1,0,1) with non-zero mean
Coefficients:
         ar1
                   ma1
                          mean
      0.8272
              -0.6339
                        0.9740
s.e. 0.0495
               0.0684
                        0.0325
sigma<sup>2</sup> estimated as 0.1875:
                               log likelihood=-457.13
AIC=922.25
             AICc=922.3
                           BIC=940.93
```

Training set error measures:

Autocorrelations of series 'residuals(dat.arima)', by lag

```
7
     0
                             3
                                      4
                                              5
                                                      6
 1.000
        0.000
                 0.021 -0.037
                                 0.005 -0.010
                                                 0.023
                                                         0.019
             9
                    10
                            11
                                    12
                                             13
                                                     14
                                                             15
-0.011
         0.006
                 0.044
                       -0.037
                                 0.032
                                         0.000
                                                -0.068
                                                         0.019
                                    20
                                             21
                                                             23
    16
            17
                    18
                            19
                                                     22
-0.015
         0.021
               -0.094
                         0.028
                                -0.018 -0.024
                                                 0.058
                                                         0.036
    24
            25
                    26
                            27
                                    28
                                 0.010
0.013
        0.013 -0.011 -0.030
```

Instead of an AR(4) model, auto.arima went for an ARMA(1,1) model – or an ARIMA(1,0,1). The parsimony principle certainly likes a nice simple ARMA(1,1) model. Note that we could look at the residuals (just the first few), model coefficients, etc. quite easily. And indeed the residuals are quite clean as we would expect.

### 4 Frequency Domain

There is, at times, an almost manic desire to better characterize the spectral aspects of a tree-ring series. In dplR, we've implemented two of the most common ways that dendrochronologists go about this and there are a host of other approaches in R that we won't get to in this vignette.

The redfit function in dplR is a port of Schulz's REDFIT (version 3.8e) program and estimates the red-noise spectra of a time series.

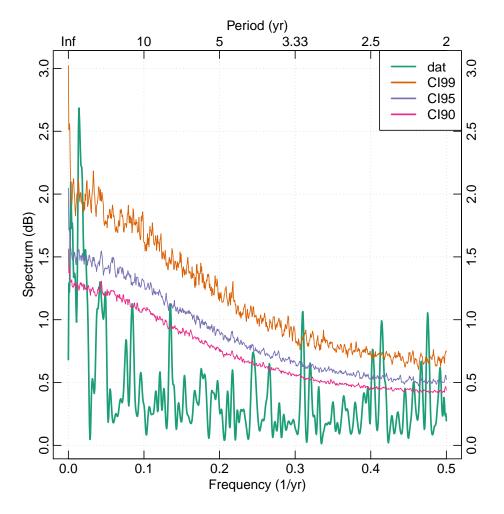

Figure 4: Spectra of Mesa Verde chronology using redfit

Using the Mesa Verde chronology we see that there are frequencies in that time series that are significantly different from a red-noise assumption in the interannual (<3 years) and at low frequencies (multidecadal). These are plotted in Figure 4.

Another popular way to visualize a tree-ring chronology in the frequency domain is through a continuous wavelet transform. In dplR, there is are functions for calculating the transform via wavelet and plotting the result via wavelet.plot.

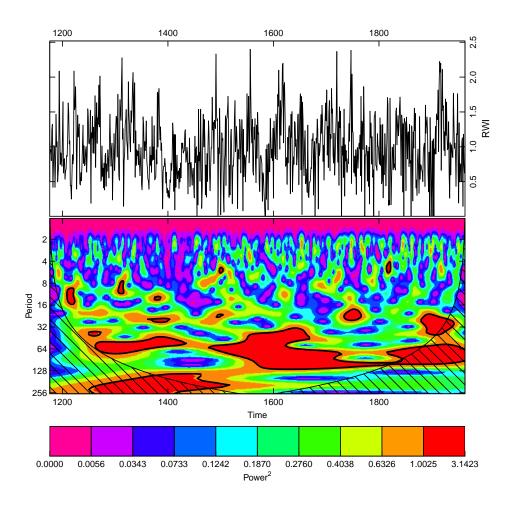

Figure 5: Continuous wavelet of the Mesa Verde chronology

The wavelet plot (Figure 5) shows a similar story as the plot from redfit in Figure 4 with significant variation at interannual to multidecadal scales.

A final common task we'll mention in this vignette is extracting specific frequency components from a time series to look at different aspects of say,

high vs low frequency growth. One approach to doing this is to use wavelets again but here we will decompose a time series into its constituent voices using the mra function in the package "waveslim".

```
> if (require("waveslim", character.only = TRUE)) {
    nYrs <- length(yrs)
+
    nPwrs2 <- trunc(log(nYrs)/log(2)) - 1
+
    dat.mra <- mra(dat, wf = "la8", J = nPwrs2, method = "modwt",
                       boundary = "periodic")
    YrsLabels <- paste(2^(1:nPwrs2), "yrs", sep="")</pre>
+
+
    par(mar=c(3,2,2,2), mgp=c(1.25,0.25,0), tcl=0.5,
+
        xaxs="i",yaxs="i")
    plot(yrs,rep(1,nYrs),type="n", axes=FALSE, ylab="",xlab="",
+
         ylim=c(-3,38))
    title(main="Multiresolution decomposition of dat", line=0.75)
+
+
    axis(side=1)
    mtext("Years", side=1, line = 1.25)
+
    Offset <- 0
    dat.mra2 <- scale(as.data.frame(dat.mra))</pre>
    for(i in nPwrs2:1){
+ #
       x <- scale(dat.mra[[i]]) + Offset
      x \leftarrow dat.mra2[,i] + Offset
+
+
      lines(yrs,x)
      abline(h=Offset,lty="dashed")
      mtext(names(dat.mra)[[i]],side=2,at=Offset,line = 0)
      mtext(YrsLabels[i], side=4, at=Offset, line = 0)
      Offset <- Offset+5
    }
+
+
    box()
    par(op) #reset par
```

In Figure 6 the Mesa Verde chronology is shown via an additive decomposition for each power of 2 from  $2^1$  to  $2^8$ . Note that each voice is scaled to itself by dividing by its standard deviation in order to present them on the same y-axis. If the scale function were to be removed (and we leave that as an exercise to the reader) the variations between voices would be greatly reduced. Note the similarity in Figures 5 and 6 for the variation in the 64-year band around the year 1600 and the lower frequency variation at 128 years around the year 1400.

The pioneering work of Ed Cook – e.g. Cook *et al.* (1990) – has left an enduring mark on nearly every aspect of quantitative dendrochronology. One such mark that we already alluded to above is the use of smoothing splines

#### Multiresolution decomposition of dat

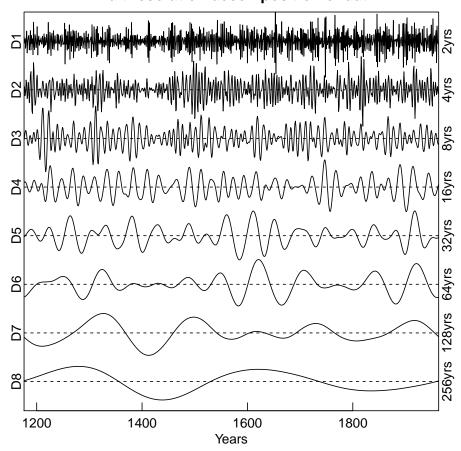

Figure 6: Multiresolution analysis of the Mesa Verde chronology

to detrend and filter tree-ring data. So, we'll close with an example of how one can visualise an individual tree-ring series using splines (Figure 7).

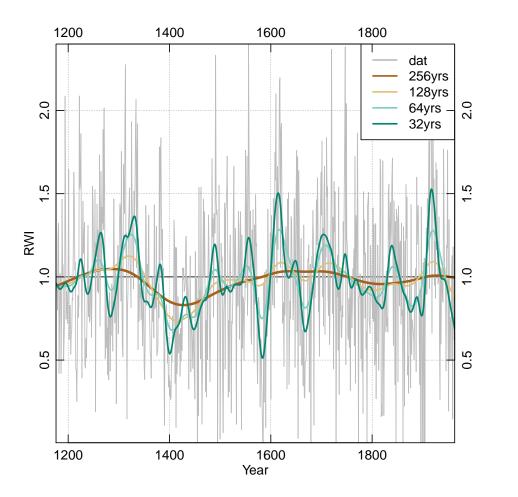

Figure 7: The Mesa Verde chronology plotted with a variety of splines

# 5 Conclusion

There are dozens of packages in R that to do time series analysis. Here, we've tried to give just a few examples of doing work with dplR while showing you how you might harness the awesome power of R.

### References

Cook E, Briffa K, Shiyatov S, Mazepa V (1990). "Tree-Ring Standardization and Growth-Trend Estimation." In E Cook, L Kairiukstis (eds.), *Methods of Dendrochronology: Applications in the Environmental Sciences*, pp. 104–123. Kluwer, Dordrecht. ISBN 978-0792305866.

Fritts HC (2001). Tree Rings and Climate. The Blackburn Press. ISBN 1930665393. URL <a href="http://www.amazon.com/Tree-Rings-Climate-H-Fritts/dp/1930665393">http://www.amazon.com/Tree-Rings-Climate-H-Fritts/dp/1930665393</a>.